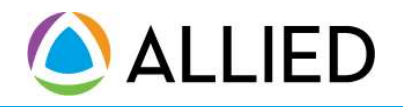

### How to Find an Aetna PPO Network Provider on Alliedbenefit.com

EXECUTE<br>
Step 1.<br>
The Marinismus and selection of the Administrators PPO Network Brown and network Providers powered by Aetha Signature<br>
Administrators PPO Network. Benefits are generally paid at a higher level when using Your plan contains enhanced benefits through network providers powered by Aetna Signature Administrators PPO Network. Benefits are generally paid at a higher level when using network Hospitals and network Physicians than when using non-network providers. For online inquiry to locate a network provider near you, or to verify that a provider is in the Aetna PPO network, visit www.alliedbenefit.com or for direct assistance in locating network providers, call Allied at 866-455-8727.

### Step 1.

"Network Partners" tab, and select "Aetna".

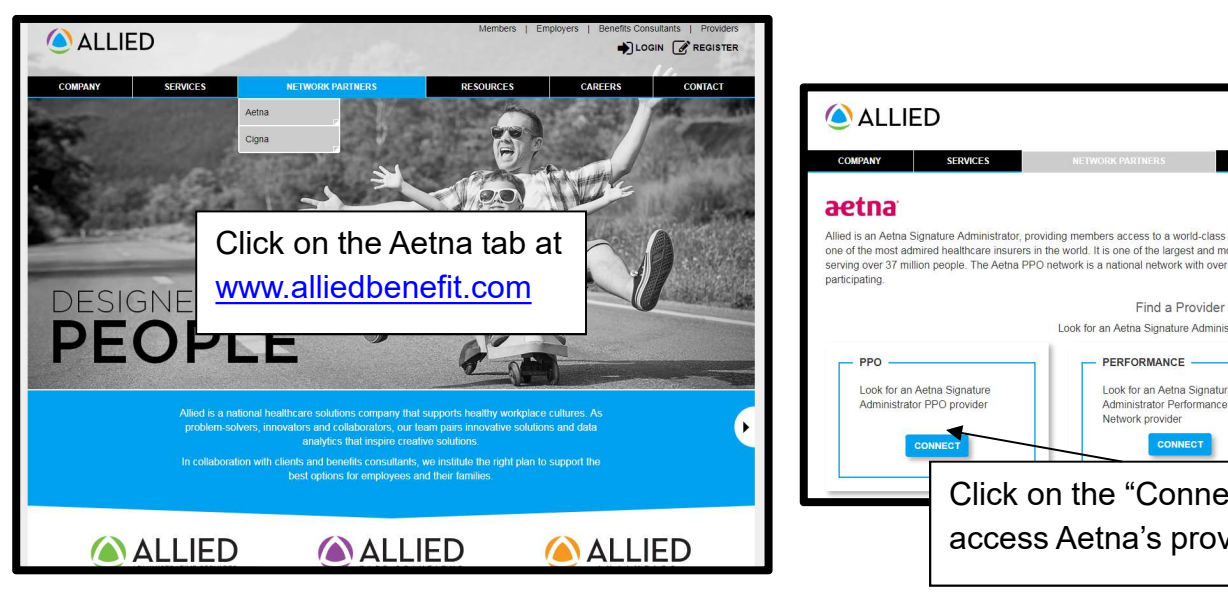

## Step 3.

Start with the zip code or city and state where you would like to search. Then click Search.

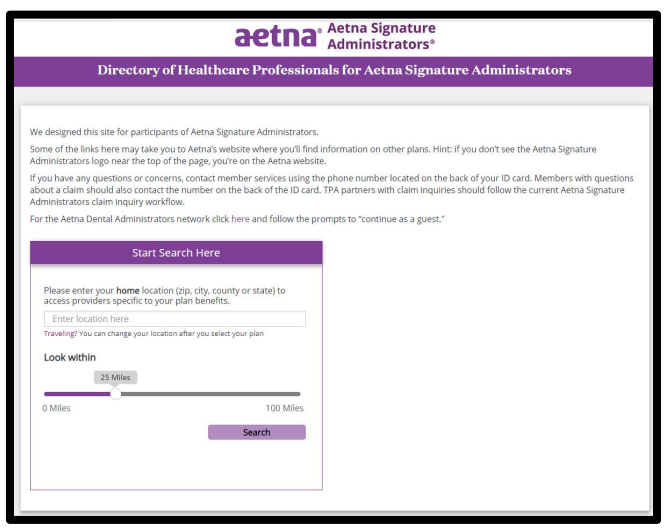

# Step 2.

Click on Connect in the PPO section to enter the Aetna search tool.

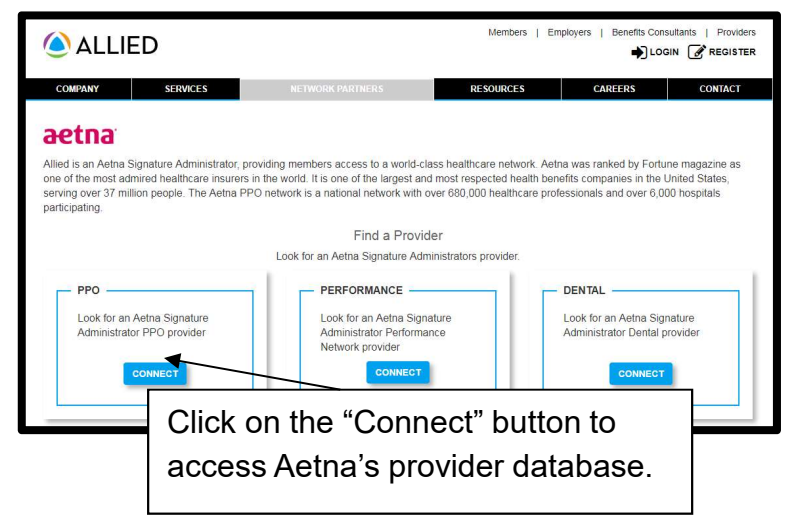

# Step 4.

Type or click the type of provider you would like to use

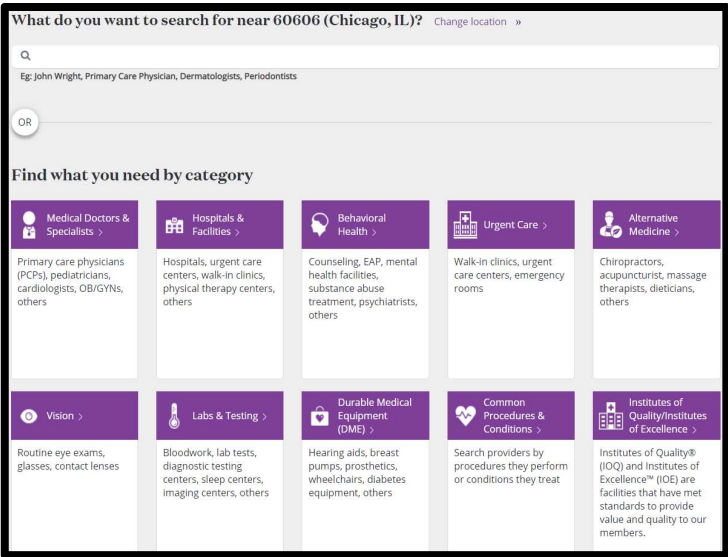

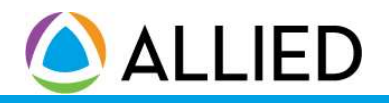

#### How to Find an Aetna Network Provider on Alliedbenefit.com

#### Step 5.

Narrow your search by selecting the provider type

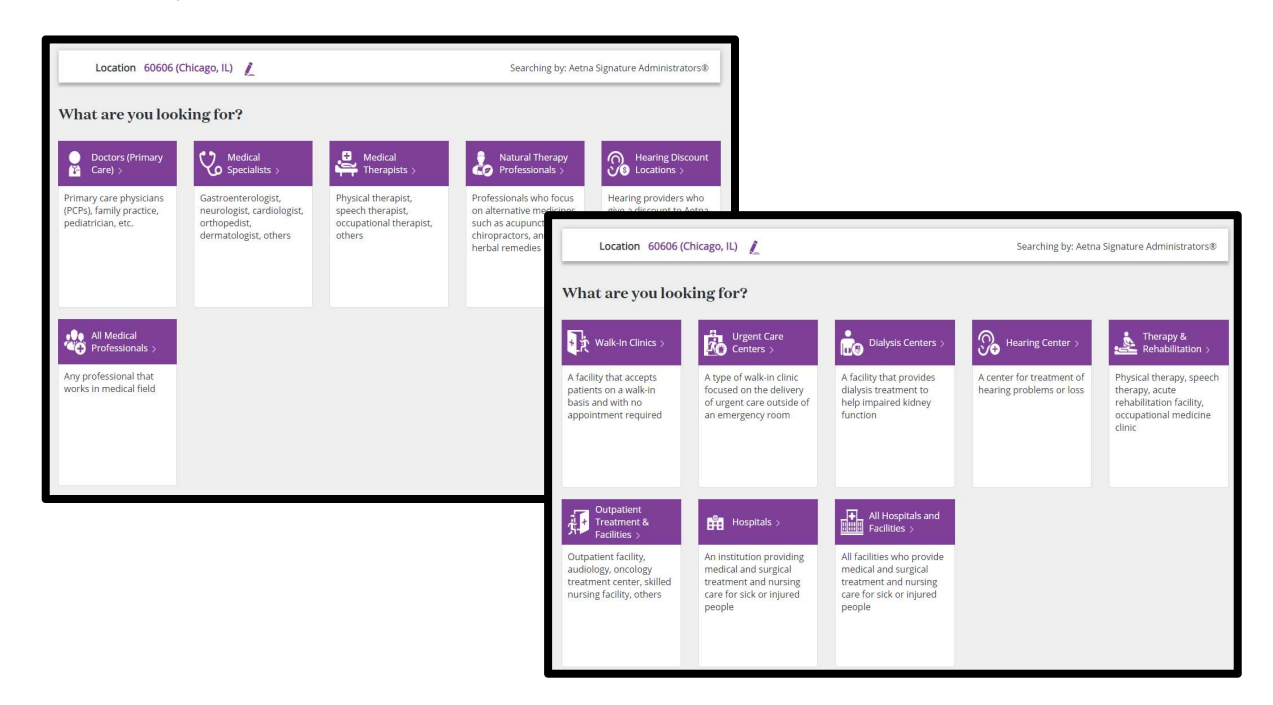

### Step 7.

Browse through the search results to obtain more information on the provider matches.

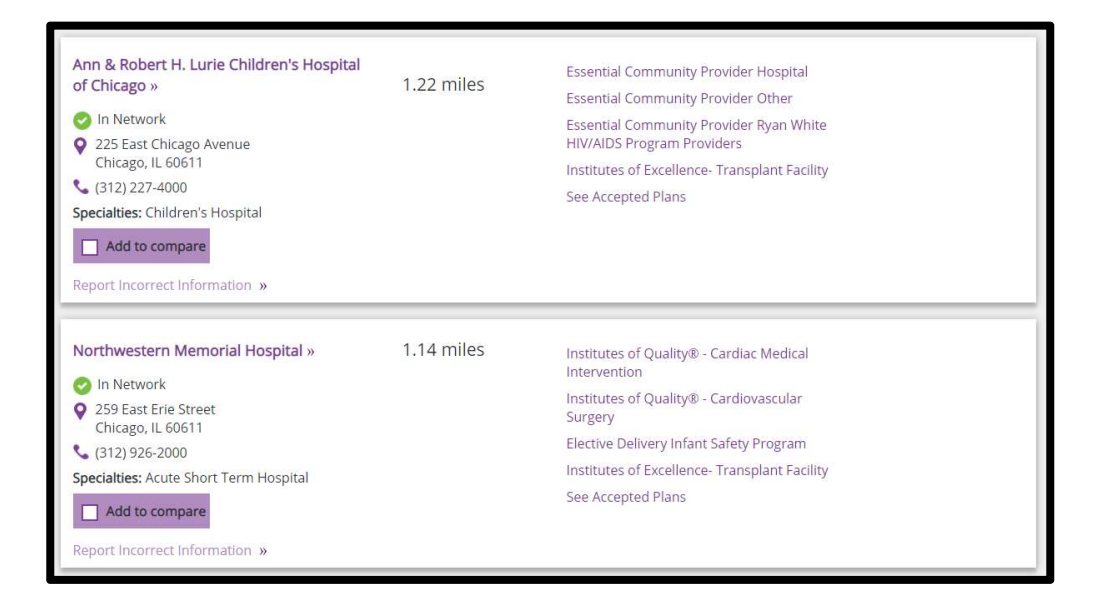